## LIVE STREAMING FOR CHURCHES

REX BARCARSE

# INTRODUCTION

-

#### WHY LIVESTREAM?

Spreading the message of **the contract of the contract of the contract of the contract of the contract of the contract of the contract of the contract of the contract of the contract of the contract of the contract of the God** in the contract of the contract of the contract of the contract of the contract of the contract of the con

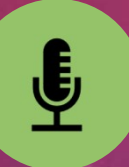

Leverage advances in technology for good

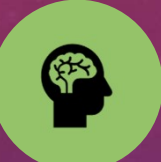

Bridge that connect our church to the world

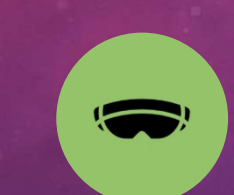

Strategy for increased communication, outreach and mindshare inside our local community

And this gospel of the kingdom shall be preached in all the world for a witness unto all nations; and then shall the end come.

Matthew 24:14

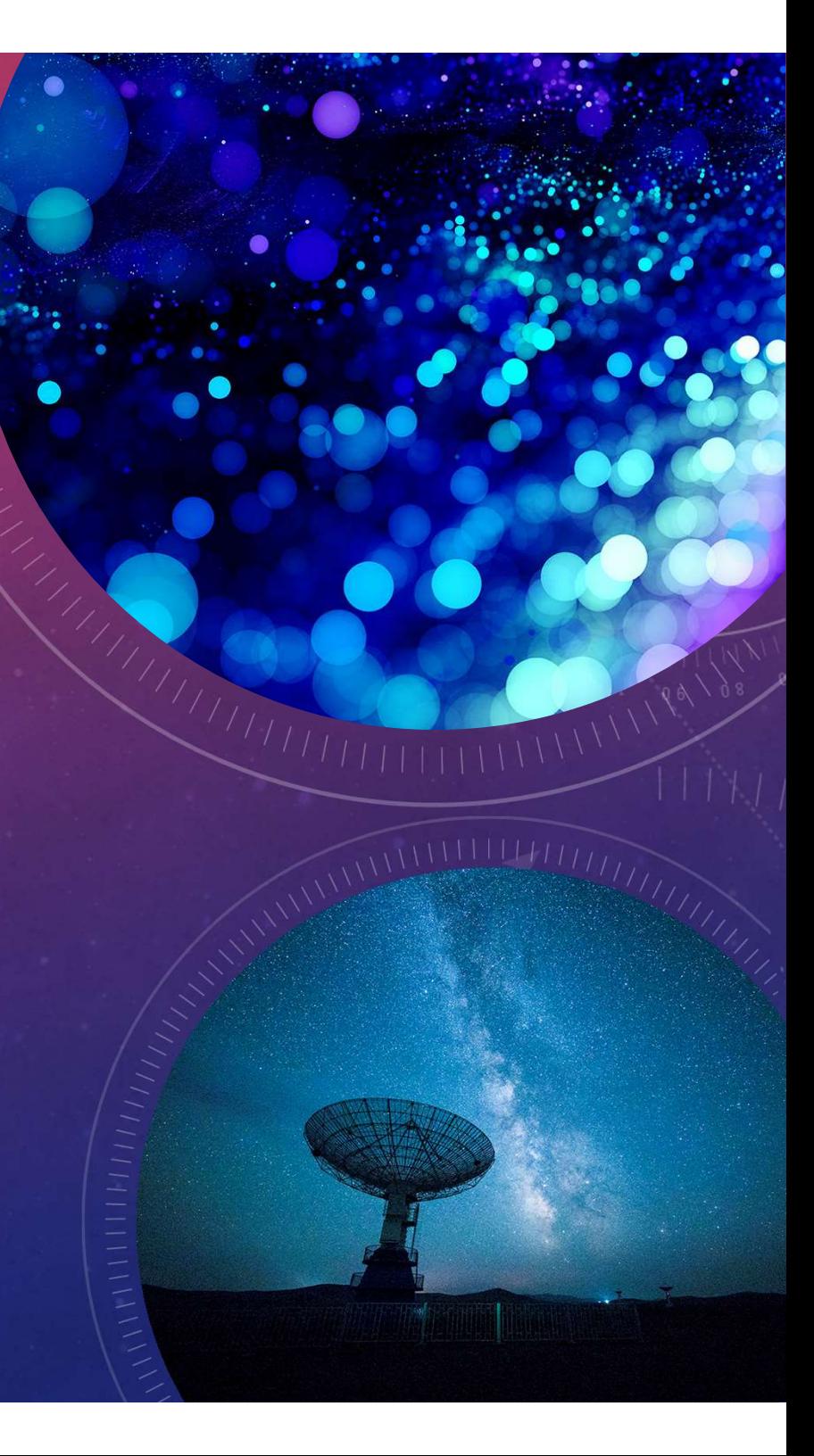

#### STEPS TO BUILDING A LIVE STREAMING SYSTEM FOR CHURCHES

- 1. Leveraging existing equipment in the church
- 2. Selecting a video production switcher
- 3. Selecting cameras
- 4. Working with volunteers
- 5. Considering Christian music copyright law

#### I. LEVERAGING EXISTING EQUIPMENT IN THE CHURCH

1. Audio equipment 2. TVs/Projectors 3. Computer 3. Network (Internet)

#### II. SELECTING A VIDEO SWITCHER

1. Support for NDI (NewTek Network Device Interface) ELECTING A VIDEO SWITCHER<br>2. OBS – (Open Broadcaster Software), VMix, Wirecast, XSplit<br>3. Learning curve (time to learn a new software) 3. Learning curve (time to learn a new software)

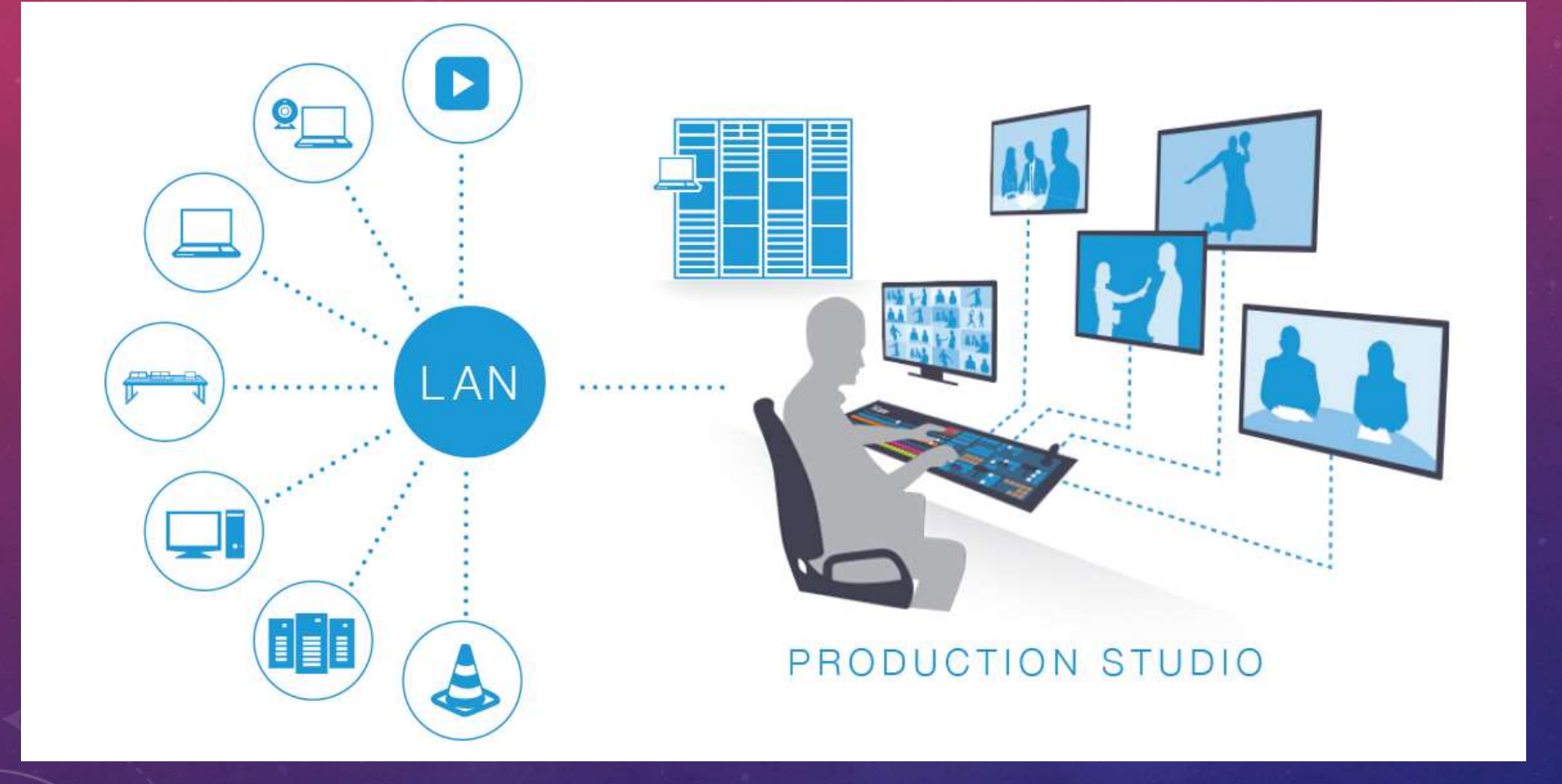

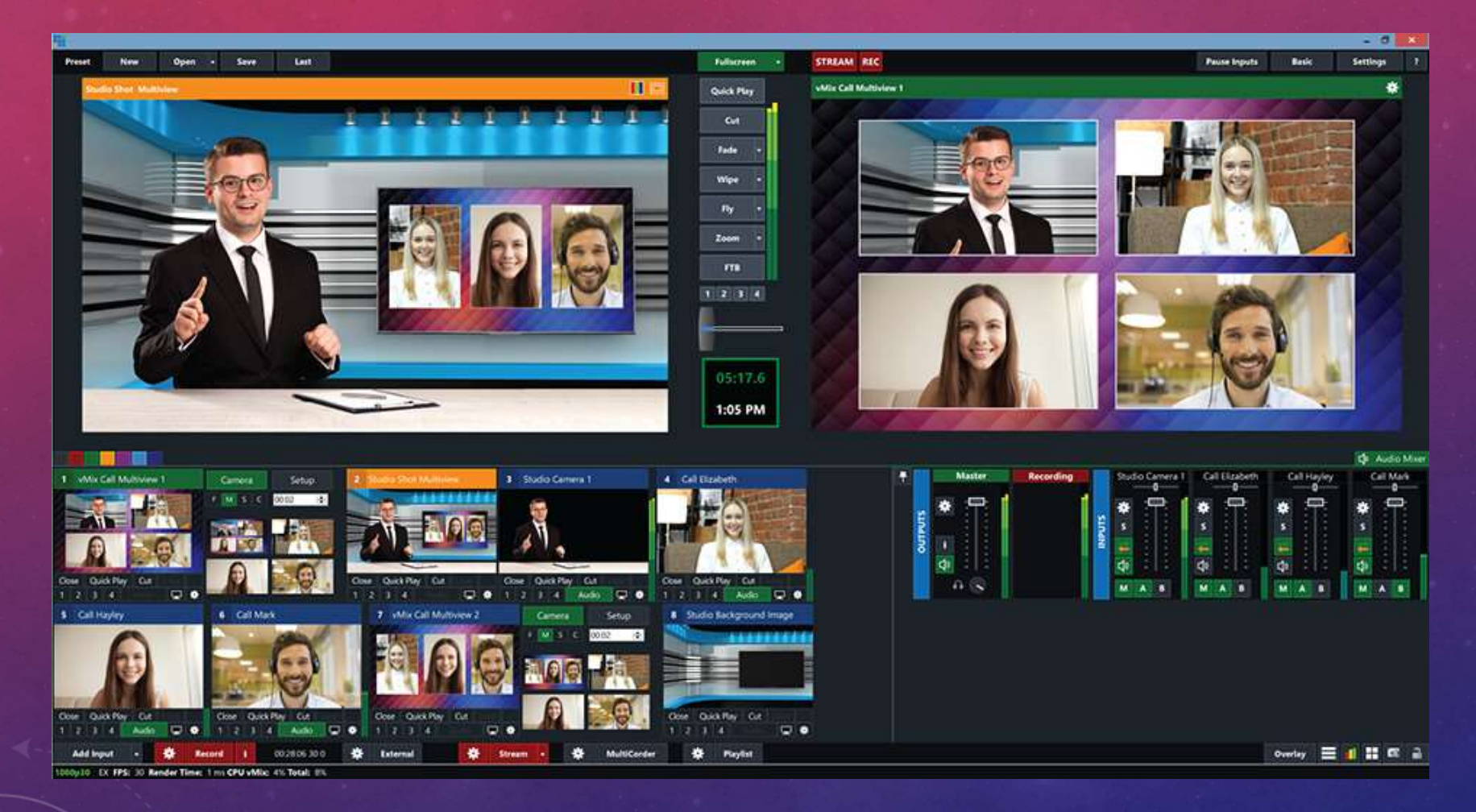

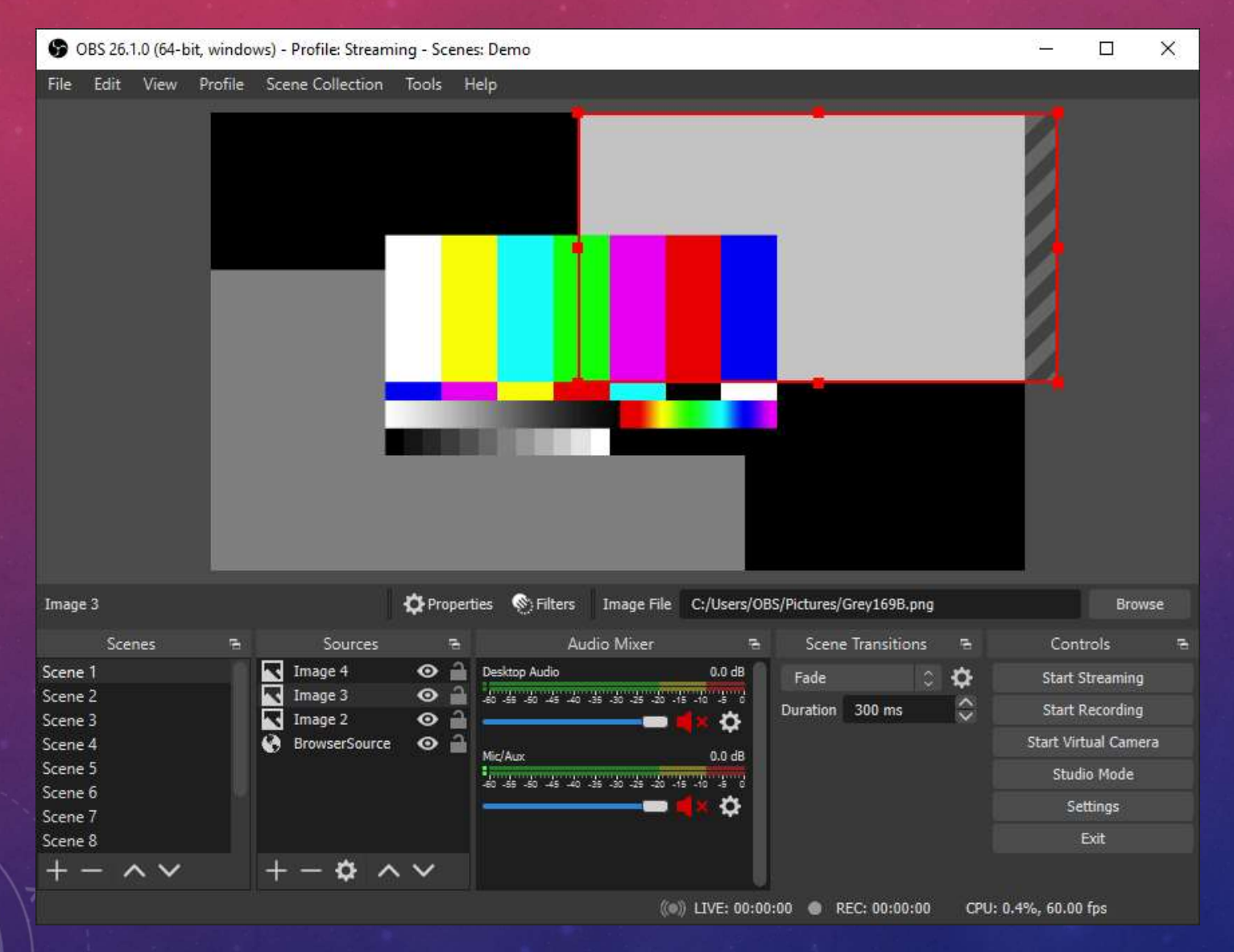

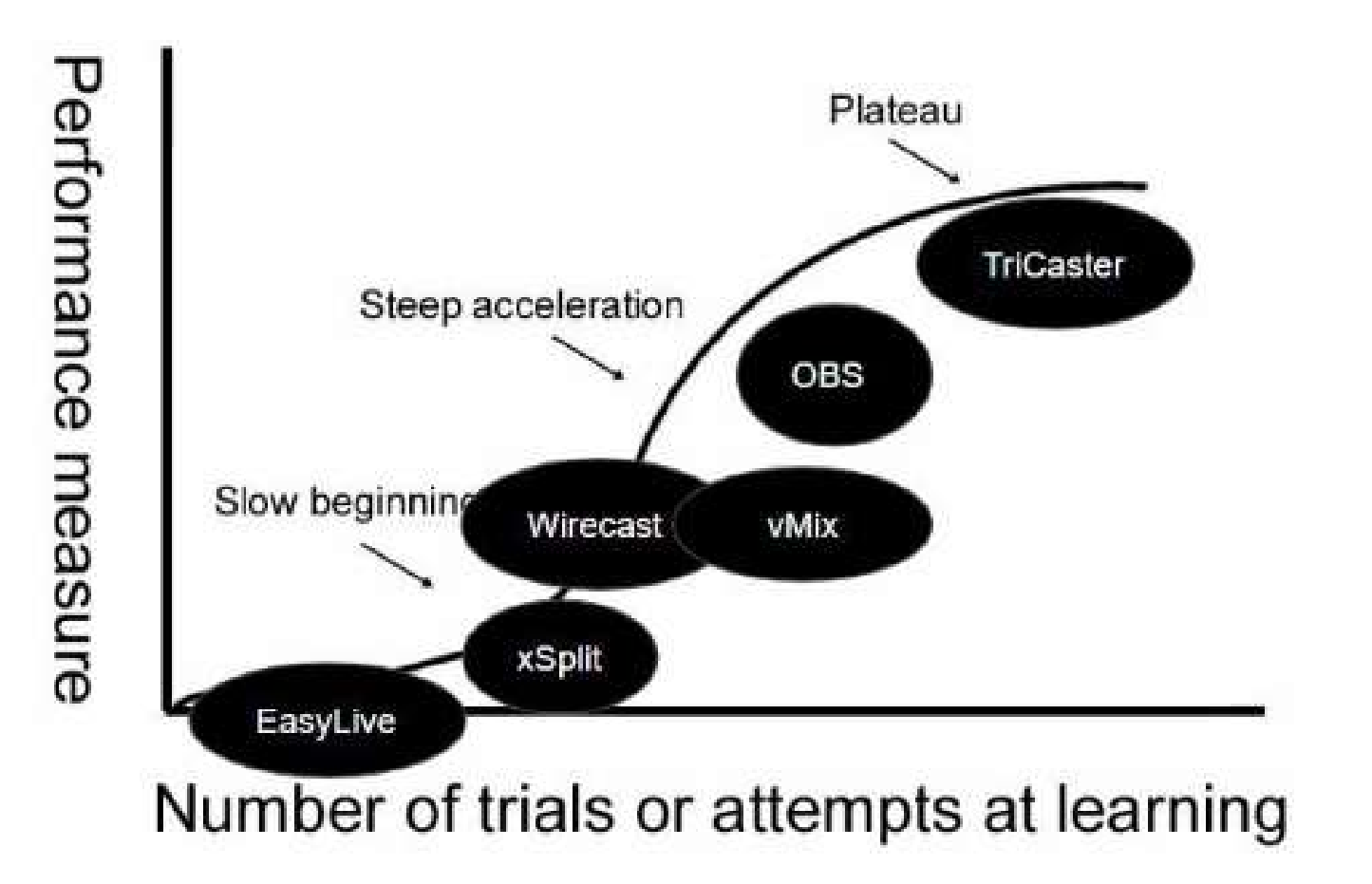

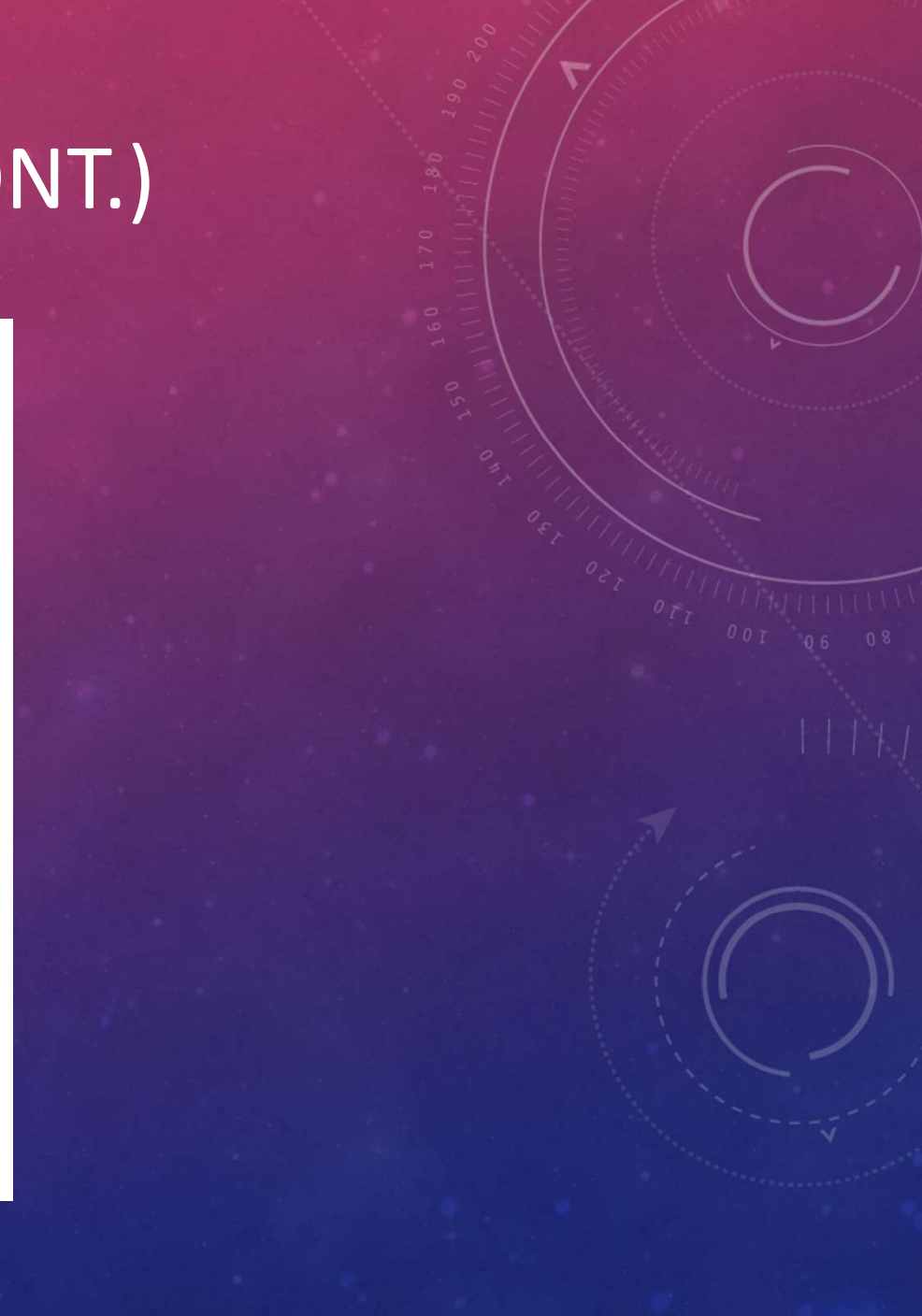

III. SELECTING CAMERAS

1. Optical Zoom 2. Camcorders, PTZ (Pan-Tilt-Zoom) Cameras **3. SELECTING CAMERAS<br>3. Connections (HDMI, POE – Power Over Ethernet, SDI, USB)<br>3. Connections (HDMI, POE – Power Over Ethernet, SDI, USB)** 

4. Resolution and Bandwidth

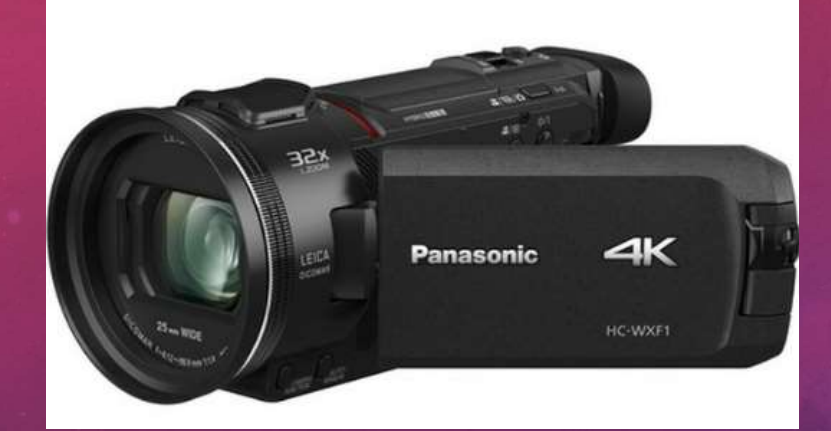

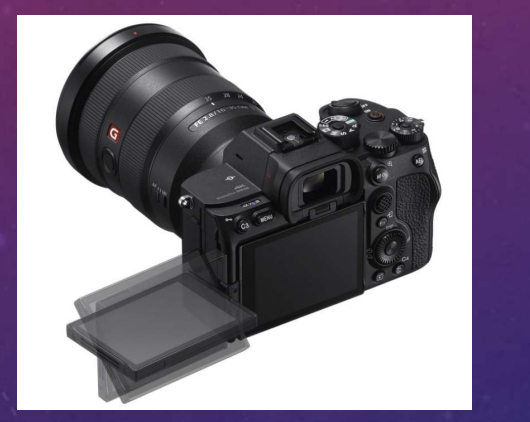

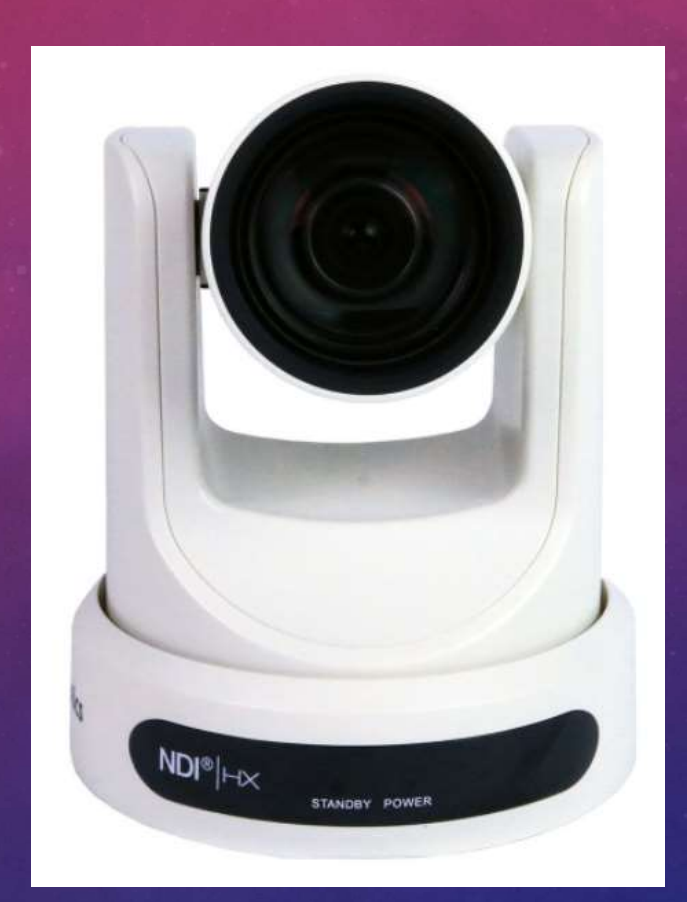

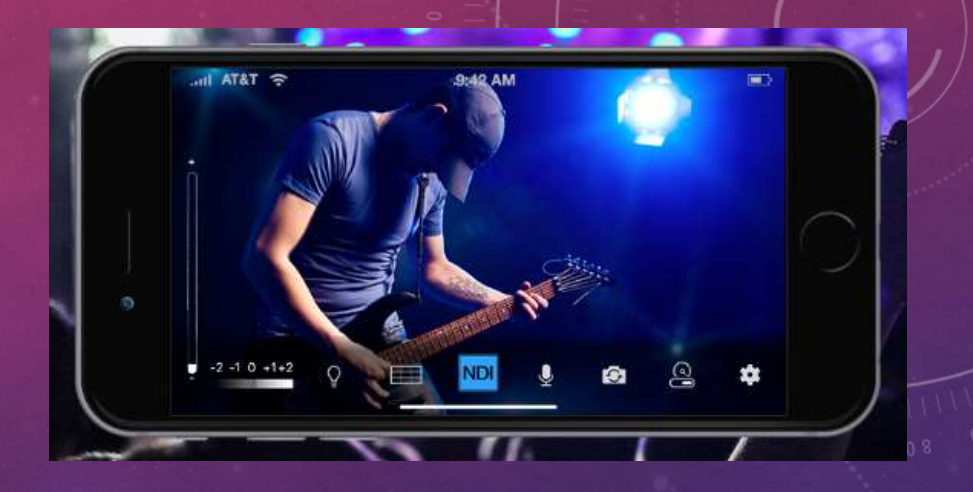

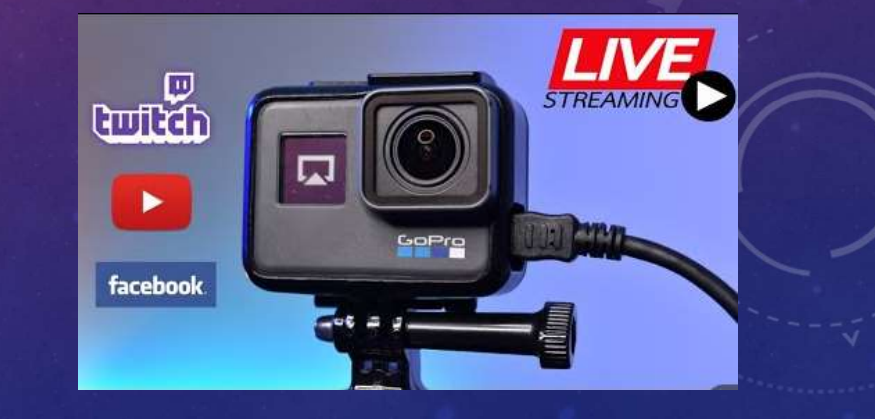

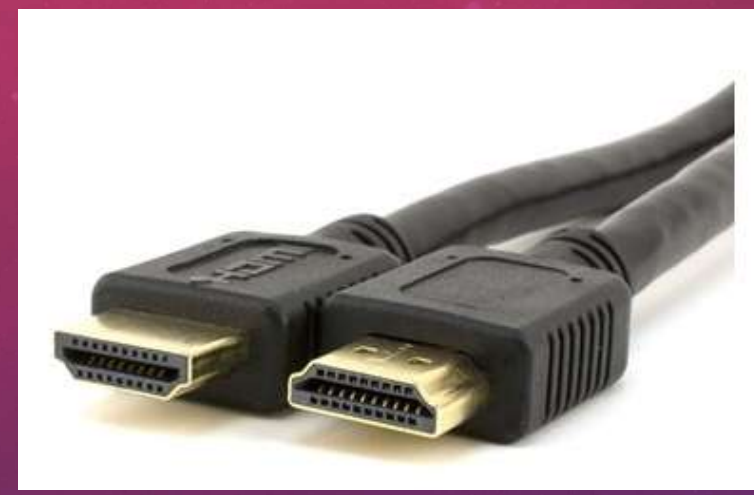

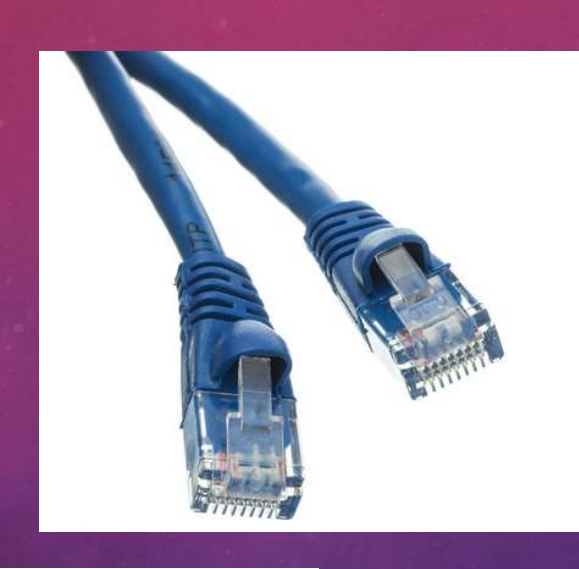

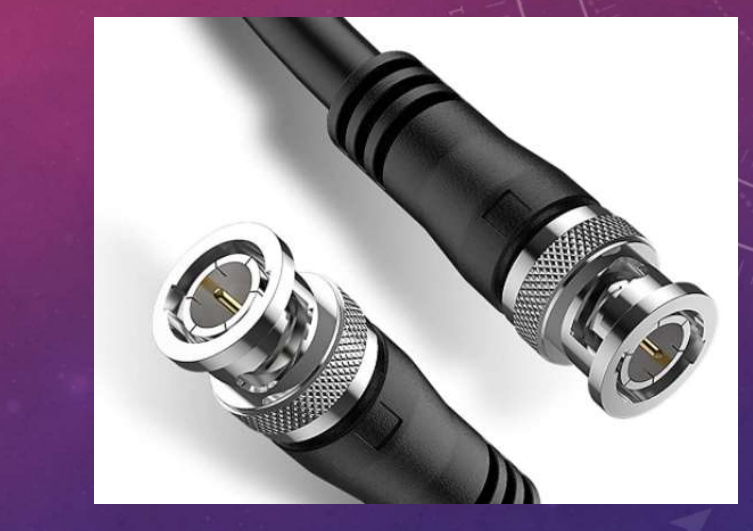

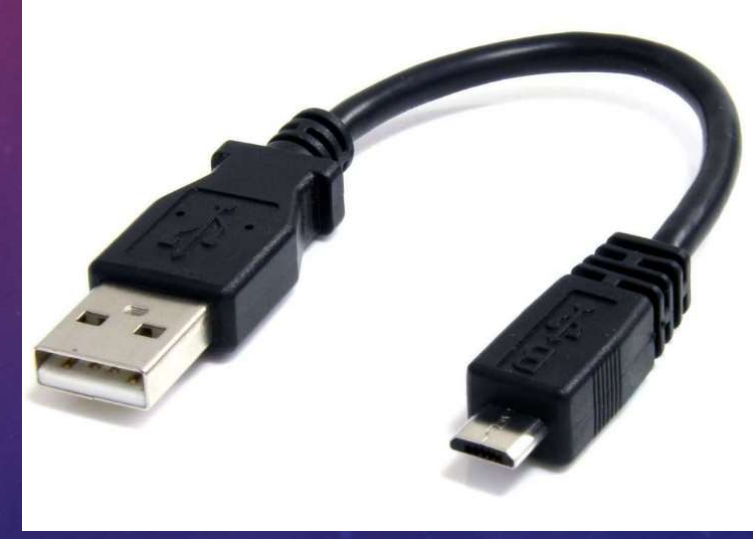

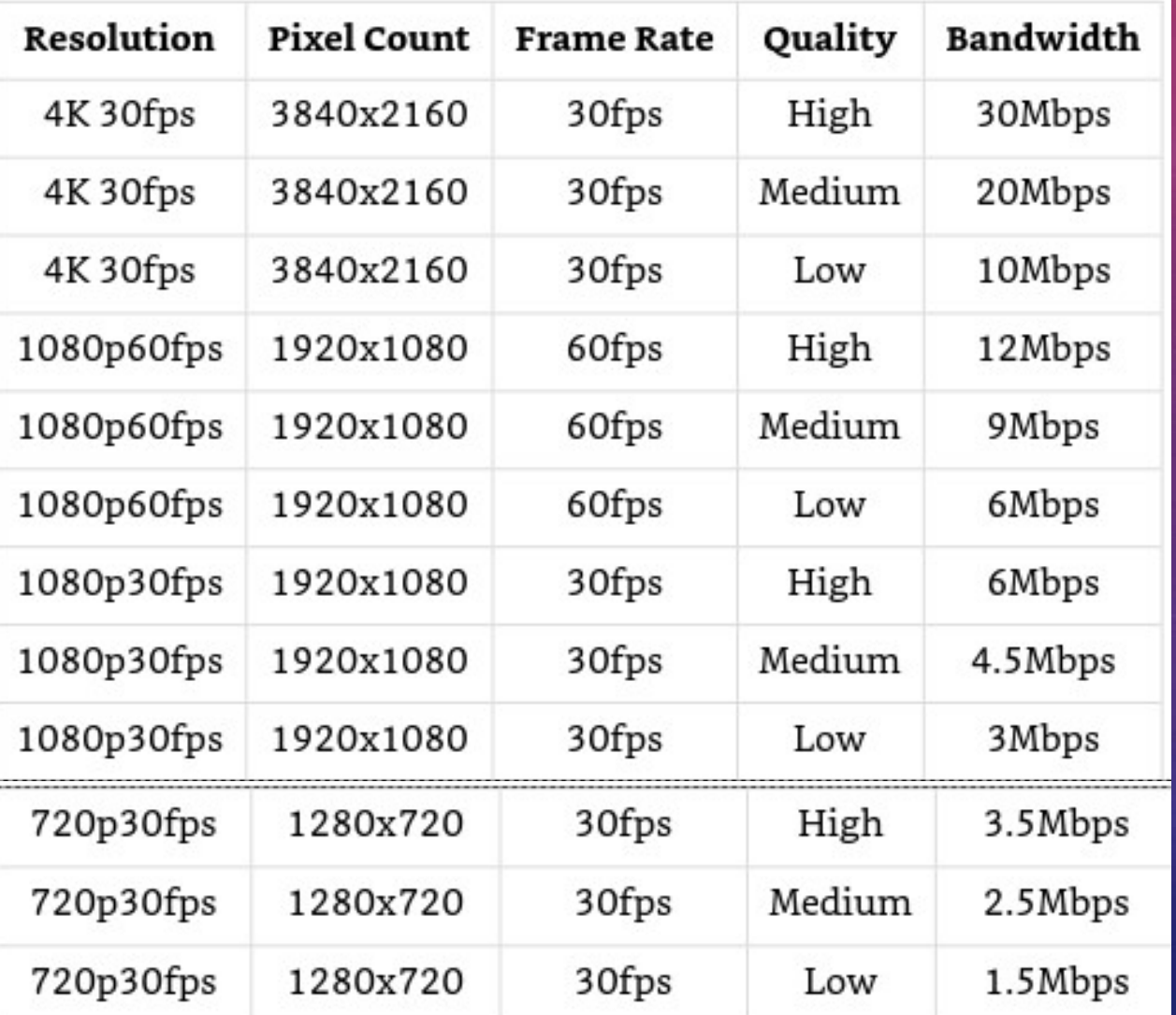

• A general rule of thumb says that you should only use half of your available upload speeds for live streaming (Download speeds don't help us with live streaming). Therefore, if you have 10 Mbps of available upload speed, you should only be live streaming with 5 Mbps.

#### **Resolution and Bandwidth**

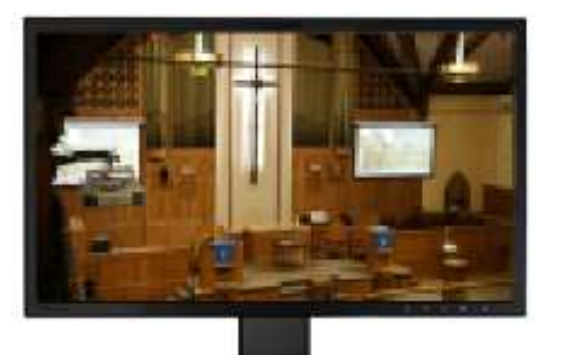

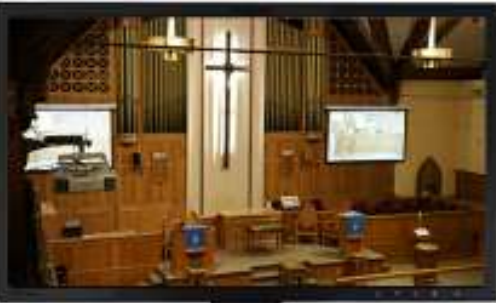

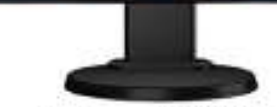

Resolution: 1920x1080p Bitrate: 2Mbps

Resolution: 1920x1080p Bitrate: 6Mbps

• For example, if you have 10 Mbps of upload speed, you may create a 3 Mbps stream to YouTube and a 2Mbps stream to Facebook.

IV. WORKING WITH VOLUNTEERS 1. KISS (Keep It Sweet and Simple) 2. Church members interested in technology and video production 3. Leveraging members gifts 4. Training / Shadowing 5. Apply experiences in the job market 6. Scheduling / availability

#### MEDIA VOLUNTEER TASKS

- MEDIA VOLUNTEER TASKS<br>1. Software set-up (Facebook and Youtube stream key retrieval)<br>2. Video switching
- 2. Video switching
- 3. Camera operations (zoom, composition)
- 4. Audio mixing
- 5. Bible verse look-up and projection
- 6. Social media integration and comment queuing

#### STEP BY STEP GUIDE TO LIVE STREAMING

- 
- STEP BY STEP GUIDE TO LIVE STREAMING<br>
1. Open your computer and check to see if the internet is working.<br>
2. Schedule your live streams on YouTube and Facebook. Share the links our<br>
on social media and embed these videos o **STEP BY STEP GUIDE TO LIVE STREAMING**<br>2. Schedule your live streams on YouTube and Facebook. Share the links out<br>2. Schedule your live streams on YouTube and Facebook. Share the links out<br>5. on social media and embed thes on social media and embed these videos on your website as needed. (Optionally your live streaming software may allow you to login to your CDN and start live streaming directly through the production interface). STEP BY STEP GUIDE TO LIVE STREAMING<br>
3. Open your computer and check to see if the internet is working.<br>
2. Schedule your live streams on YouTube and Facebook. Share the links out<br>
on social media and embed these videos o 4. Computer and check to see if the internet is working.<br>
4. Copen your computer and check to see if the internet is working.<br>
4. Consocial media and embed these videos on your website as needed.<br>
4. Continuity your live s 1. Open your computer and check to see if the internet is working.<br>
2. Schedule your live streams on YouTube and Facebook. Share the links out<br>
on social media and embed these videos on your website as needed.<br>
(Optionally Fraction of the streams on YouTube and Facebook. Share the links out<br>on social media and embed these videos on your website as needed.<br>(Optionally your live streaming software may allow you to login to your<br>CDN and start l
- and audio sources are coming through properly.
- 
- Enter your stream keys into your live streaming software and determine the bit-rates you will be live streaming in.
- Facebook and YouTube.

#### V. CHURCH COPYRIGHT LICENSES

V. CHURCH COPYRIGHT LICENSES<br>1. Free music under public domain – no copyright (www.pdinfo.com)<br>2. CCLI (Christian Copyright Licensing International)<br>Storing Lyrics, Printing Songs, Poserding Services, Making 2. CCLI (Christian Copyright Licensing International)

V. CHURCH COPYRIGHT LICENSES<br>- Storing Lyrics, Printing Songs, Recording Services, Making<br>- Storing Lyrics, Printing Songs, Recording Services, Making<br>- Storing Lyrics, Printing Songs, Recording Services, Making<br>- Add on l V. CHURCH COPYRIGHT LICENSES<br>
1. Free music under public domain – no copyright (www.pdinfo.com)<br>
2. CCLI (Christian Copyright Licensing International)<br>
- Storing Lyrics, Printing Songs, Recording Services, Making<br>
Custom – V. CHURCH COPYRIGHT LICENSES<br>
1. Free music under public domain – no copyright (www.pdinfo.com)<br>
2. CCLI (Christian Copyright Licensing International)<br>
- Storing Lyrics, Printing Songs, Recording Services, Making<br>
Custom – 1. Free music under public domain – no copyright (www.pdinfo.com)<br>
2. CCLI (Christian Copyright Licensing International)<br>
- Storing Lyrics, Printing Songs, Recording Services, Making<br>
Custom – Arrangements, Projecting Lyri 4. IBBC group license

#### V. CHURCH COPYRIGHT LICENSES

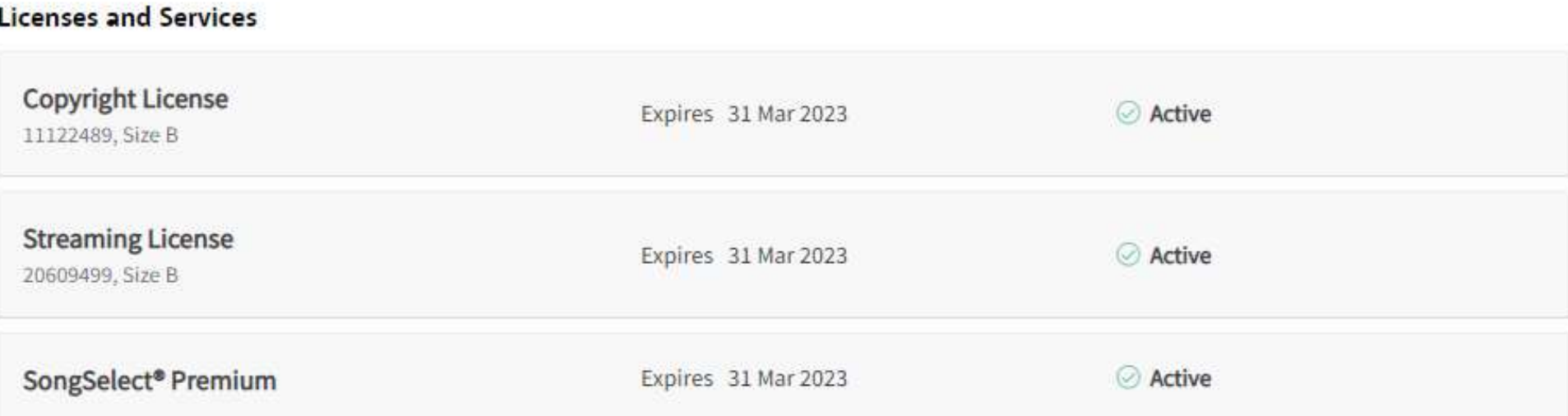

#### V. CHURCH COPYRIGHT LICENSES (CONT.)

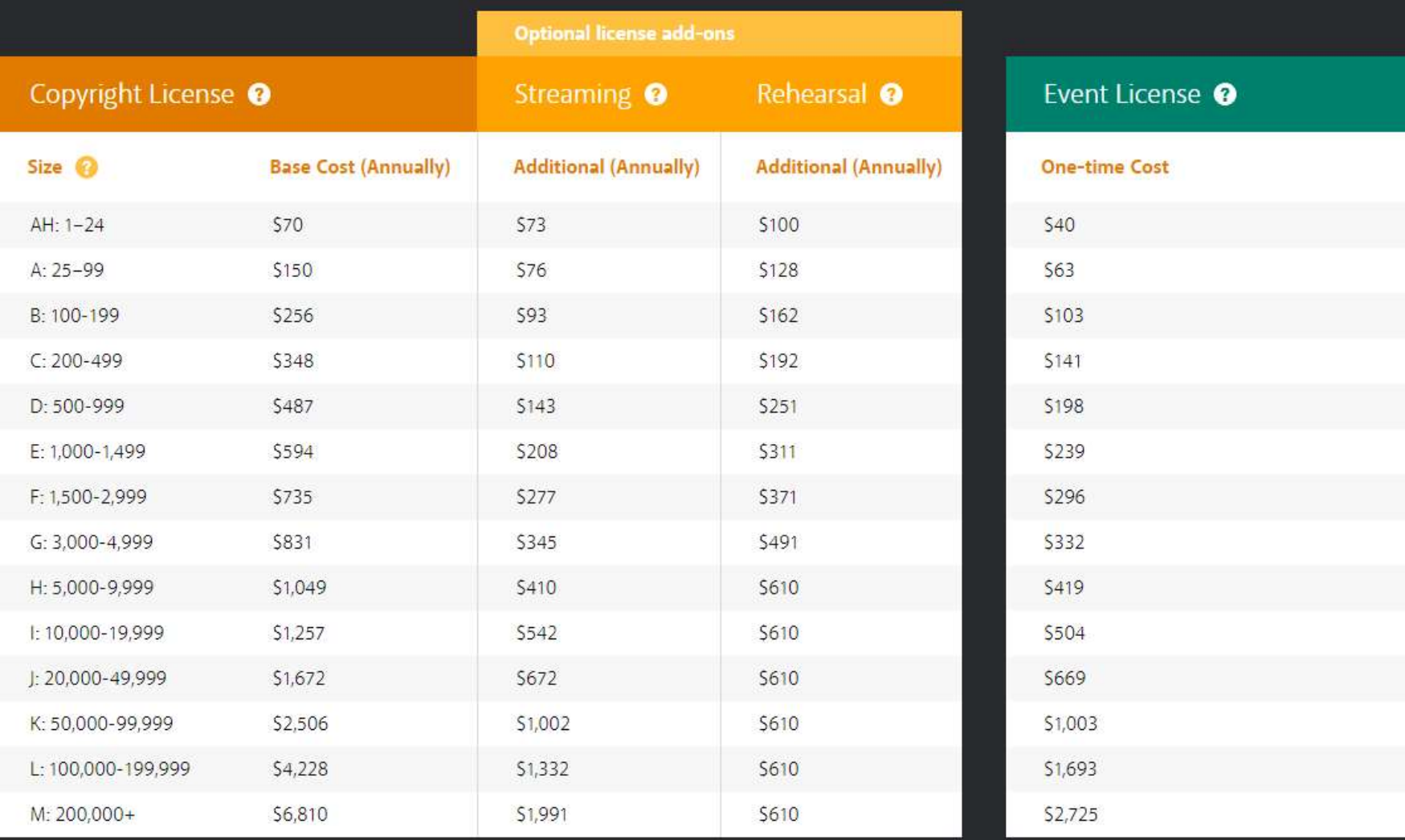

#### V. CHURCH COPYRIGHT LICENSES (CONT.)

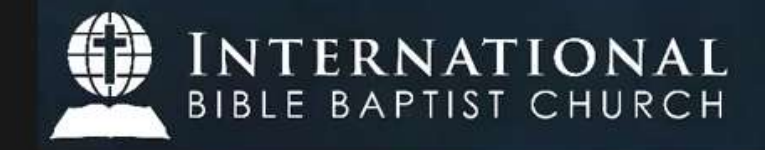

#### Sunday AM Service (03/06/2022) - Hebrews 4:12 "Examining Your Heart"

30 views · Streamed live on Mar 6, 2022

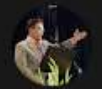

**IBBC Main** 354 subscribers

Thanks for joining our Sunday Morning Service. If you got blessed with this message, click like and share this video with your family and friends. You can also check our Facebook page by clicking on this link. https://www.facebook.com/ibbcmain/?mo...

For online giving please visit us at www.ibbcministries.com

Also, don't forget to fill up IBBC attendance information. https://www.ibbcministries.com/attend...

Thank you again for joining us. Tune in again during our Sunday Evening Service. -IBBC Main Media Team

CCLI Copyright License: 11122489 CCLI Streaming License: 20609499

#### **How Great Thou Art**

'How Great Thou Art" Stuart Wesley Keene Hine Copyright 1949 and 1953 Stuart Hine Trust CIO Stuart K. Hine Trust (Administration: USA All rights by Capitol CMG Publishing, except print rights for USA, North, Central<br>and South America administered by Hope Publishing. All other non USA Americas rights by the Stuart Hine Trust. Rest of World - Integritymusic.com.) CCLI License #11122489

#### OUTREACH PROGRAMS AND ADDITIONAL BENEFITS

- 1. Record events (weddings, baptism, birthdays)
- 2. IBBA events
- 3. Workshops and Conferences
- 4. Audio and video recording
- 5. Podcasts, talk shows

# **YOUTUBE VS. FACEBOOK LIVESTREAMING**

#### Youtube

- 1. Does not require viewers to create account
- 2. Quality
- 3. App access (Smartphone, SmartTV, computers)
- 4. Easy to share link to guests

Facebook 1. Dedicated audience 2. Quantity 3. App access (some SmartTV don't have Facebook app) 4. Can share to your Facebook feed

#### Like, Subscribe and Share!

# COMMON ISSUES / TROUBLESHOOTING COMMON ISSUES / TROUBLES<br>• NETWORK – INTERNET (BUFFERING)<br>• AUDIO/MICROPHONE DROPS – DISCONNECTIONS<br>• CAMERA CONNECTIONS COMMON ISSUES / TROUBLESHOOTING<br>• NETWORK – INTERNET (BUFFERING)<br>• AUDIO/MICROPHONE DROPS – DISCONNECTIONS<br>• CAMERA CONNECTIONS<br>• AUDIO FEEDBACK, STATIC SOUNDS

- 
- 
- CAMERA CONNECTIONS
- AUDIO FEEDBACK, STATIC SOUNDS
- TV SIGNAL DROP OUTS

# WHAT IBBC MAIN CURRENTLY USE<br>• 2–PTZ CAMERAS WHAT IBBC MAIN CURRE<br>• 2–ptz cameras<br>• 1–midas m32 digital audio mixer<br>• 2–computers (streaming software and WHAT IBBC MAIN CURRENTLY U<br>• 2–ptz cameras<br>• 1–midas m32 digital audio mixer<br>• 2–computers (streaming software and production<br>• 5–monitors WHAT IBBC MAIN CURRENTLY USE<br>• 2–ptz cameras<br>• 1–midas m32 digital audio mixer<br>• 2–computers (streaming software and production software)<br>• 5–monitors<br>• 3–main tv (presentation) WHAT IBBC MAIN CURRE<br>• 2–ptz cameras<br>• 1–midas m32 digital audio mixer<br>• 2–computers (streaming software and<br>• 5–monitors<br>• 3–main tv (presentation)<br>• 1–confidence monitor WHAT IBBC MAIN CURRE<br>• 2–ptz cameras<br>• 1–midas m32 digital audio mixer<br>• 2–computers (streaming software and<br>• 5–monitors<br>• 3–main tv (presentation)<br>• 1–confidence monitor<br>• 1-stream deck WHAT IBBC MAIN CURREN<br>• 2–ptz cameras<br>• 1–midas m32 digital audio mixer<br>• 2–computers (streaming software and pf<br>• 5–monitors<br>• 3–main tv (presentation)<br>• 1–confidence monitor<br>• 1–stream deck<br>• 1–vmix video switcher

- 
- 
- 2 PTZ CAMERAS<br>• 1 MIDAS M32 DIGITAL AUDIO MIXER<br>• 2 COMPUTERS (STREAMING SOFTWARE ANI<br>• 5 MONITORS<br>• 3 MAIN TV (PRESENTATION)<br>• 1 CONFIDENCE MONITOR<br>• 1 STREAM DECK<br>• 1 VMIX VIDEO SWITCHER<br>• 1 PROCLAIM • 2 – PTZ CAMERAS<br>• 1 – MIDAS M32 DIGITAL AUDIO MIXER<br>• 2 – COMPUTERS (STREAMING SOFTWARE AND PI<br>• 5 – MONITORS<br>• 3 – MAIN TV (PRESENTATION)<br>• 1 – CONFIDENCE MONITOR<br>• 1 – YMIX VIDEO SWITCHER<br>• 1 – PROCLAIM PRESENTATION SO • 1 – MIDAS M32 DIGITAL AUDIO MIXER<br>• 2 – COMPUTERS (STREAMING SOFTWARE AND PRODUCTION<br>• 5 – MONITORS<br>• 3 – MAIN TV (PRESENTATION)<br>• 1 – CONFIDENCE MONITOR<br>• 1 – YMIX VIDEO SWITCHER<br>• 1 – PROCLAIM PRESENTATION SOFTWARE<br>• 6 • 2 – COMPUTERS (STREAMING SOFTWARE AND F<br>• 5 – MONITORS<br>• 3 – MAIN TV (PRESENTATION)<br>• 1 – CONFIDENCE MONITOR<br>• 1 – YMIX VIDEO SWITCHER<br>• 1 – PROCLAIM PRESENTATION SOFTWARE<br>• 6 – WIRELESS MICROPHONES<br>• 3 – MICS FOR PIANO,
- 
- 
- 
- 
- 
- 
- 
- 
- 5 MONITORS<br>• 3 MAIN TV (PRESENTATION)<br>• 1 CONFIDENCE MONITOR<br>• 1 YMIX VIDEO SWITCHER<br>• 1 PROCLAIM PRESENTATION SOFTWARE<br>• 6 WIRELESS MICROPHONES<br>• 3 MICS FOR PIANO, AUDIENCE, ENSEMBLE<br>• MISC SPEAKERS, OUT • 3 – MAIN TV (PRESENTATION)<br>• 1 – CONFIDENCE MONITOR<br>• 1- STREAM DECK<br>• 1 – VMIX VIDEO SWITCHER<br>• 1 – PROCLAIM PRESENTATION SOFTWARE<br>• 6 – WIRELESS MICROPHONES<br>• 3 – MICS FOR PIANO, AUDIENCE, ENSEMBLE<br>• MISC – SPEAKERS, O

#### RECOMMENDATIONS?

Budget

Existing Equipment

Volunteers, church size

### THANK YOU!

 $\bullet$ 

MYIBBCEMEDIA@GMAIL.COM